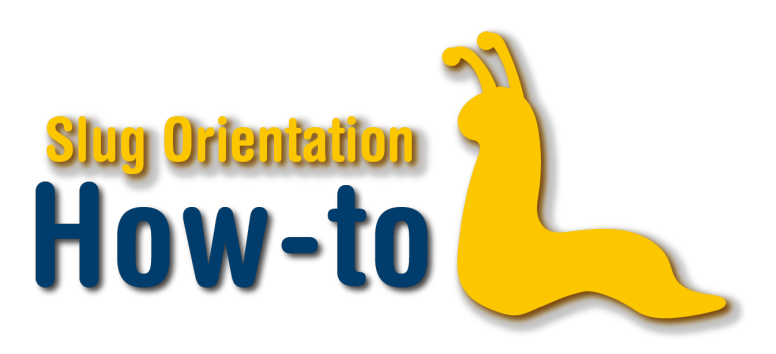

## **Verify AP Scores**

Before you enroll in your classes, it is important to verify any and all AP scores that you have sent to the university. Start by logging into your MyUCSC portal.

Click on the My Academics tile. There are two options to verify AP Scores. Option 1: Click on the "Academic Advisement Report" and scroll down to "Test Credit". Option 2: Click on the "Transfer Credit Report" and click under "Test Credit". If your AP Scores are verified, you will see APV, the name of the test, the equivalent course at UCSC, and the number of units accepted.

## **Option 1:**

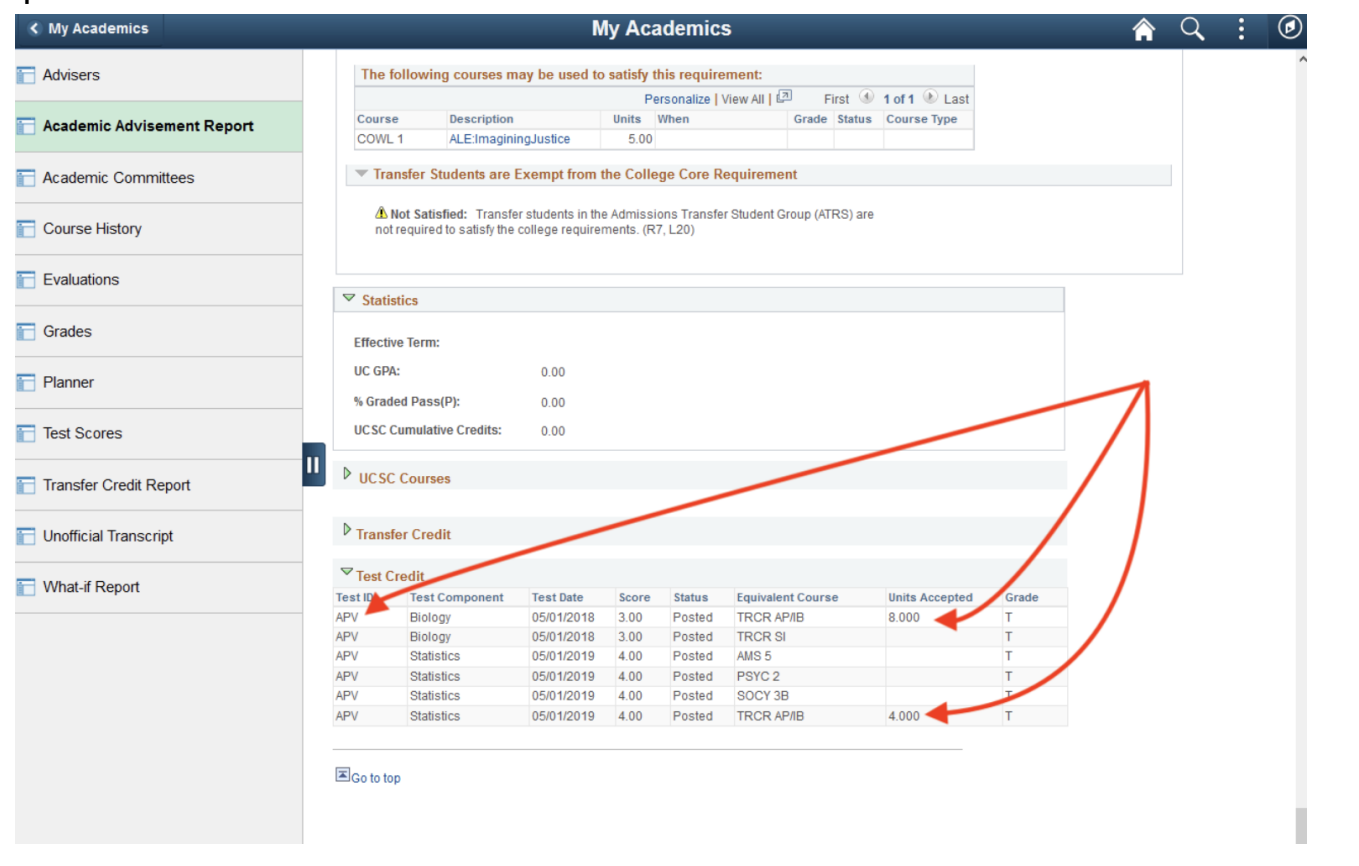

This text is associated with How-To: Prepare for Enrollment video.

## **Option 2:**

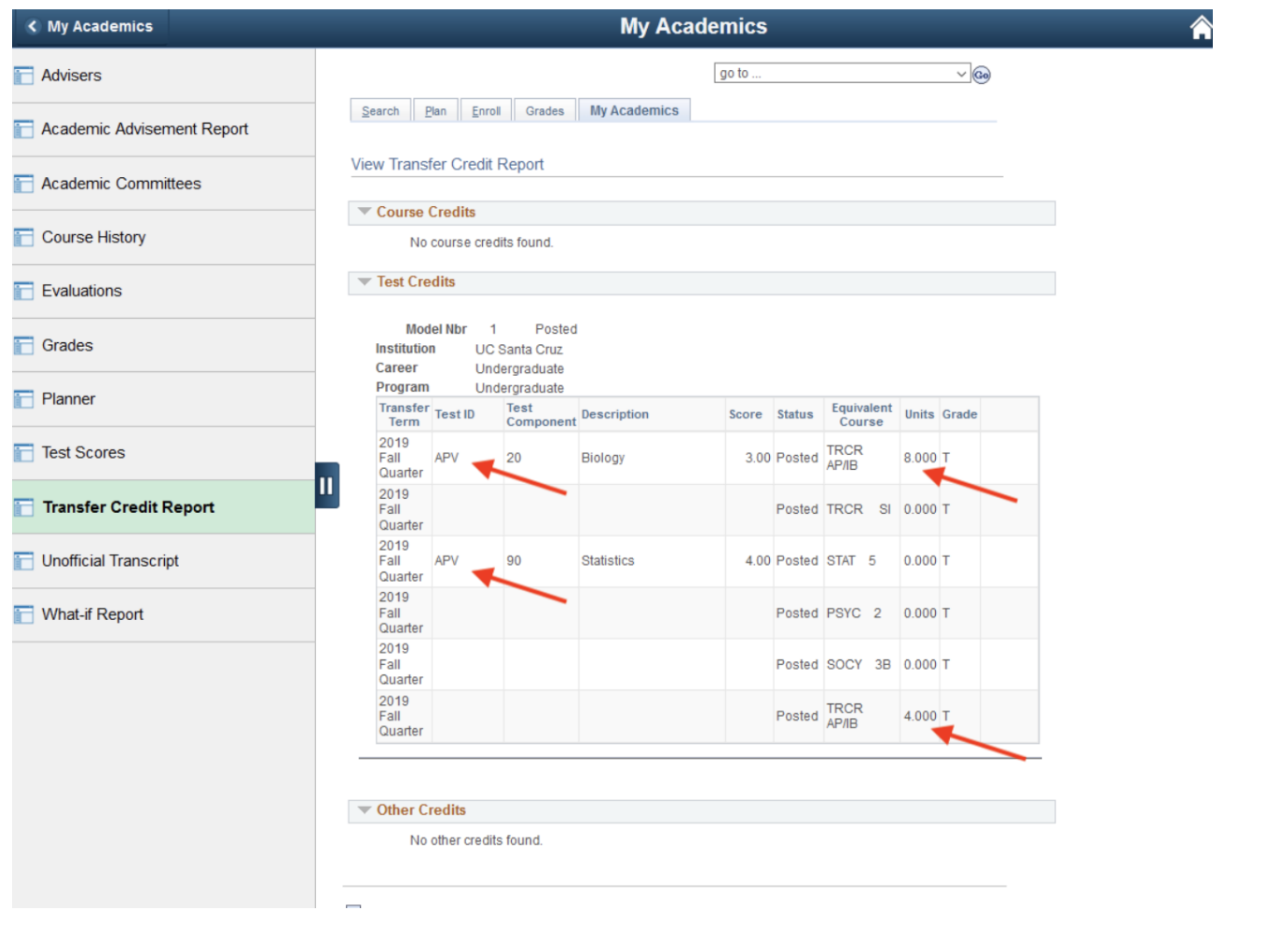

If for any reason your score is not appearing, please fill out the Review of Transfer Credit form. Your score may not appear if the name on the submitted test score is different from the name the university has on file for you. For instance, if the score says Ben and the university has your name as Benjamin.

This text is associated with How-To: Prepare for Enrollment video.

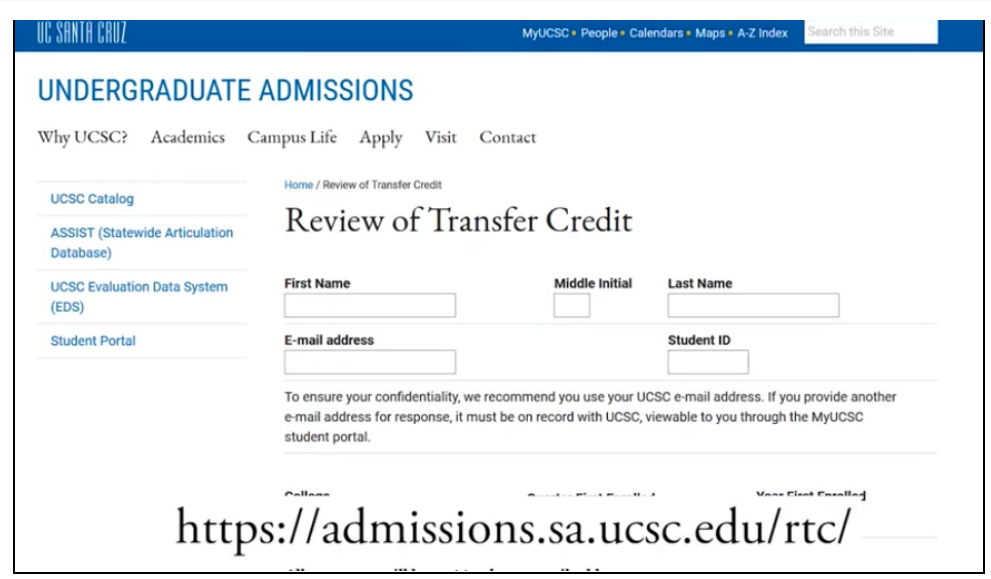

It is also possible that your score could have been lost somewhere in the process or you did not send your scores to the right school. Be sure to check your information on the College Board website.

Once your score is confirmed, be sure to check the AP/IB chart to see if your scores satisfy any prerequisite or GEs, also known as general education courses. This is important to do BEFORE enrollment so that you are able to enroll in any classes that may rely on having an AP score cover a prerequisite.